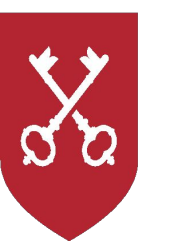

# Как получить услуги Департамента городского имущества города Москвы онлайн?

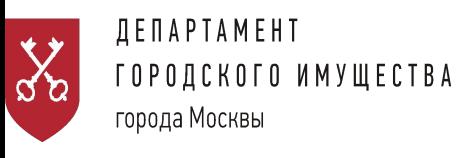

## ЗАХОДИМ НА САЙТ: **pgu.mos.ru** АВТОРИЗАЦИЯ

Для подачи заявления необходимо быть зарегистрированны м пользователем портала **pgu.mos.ru.** 

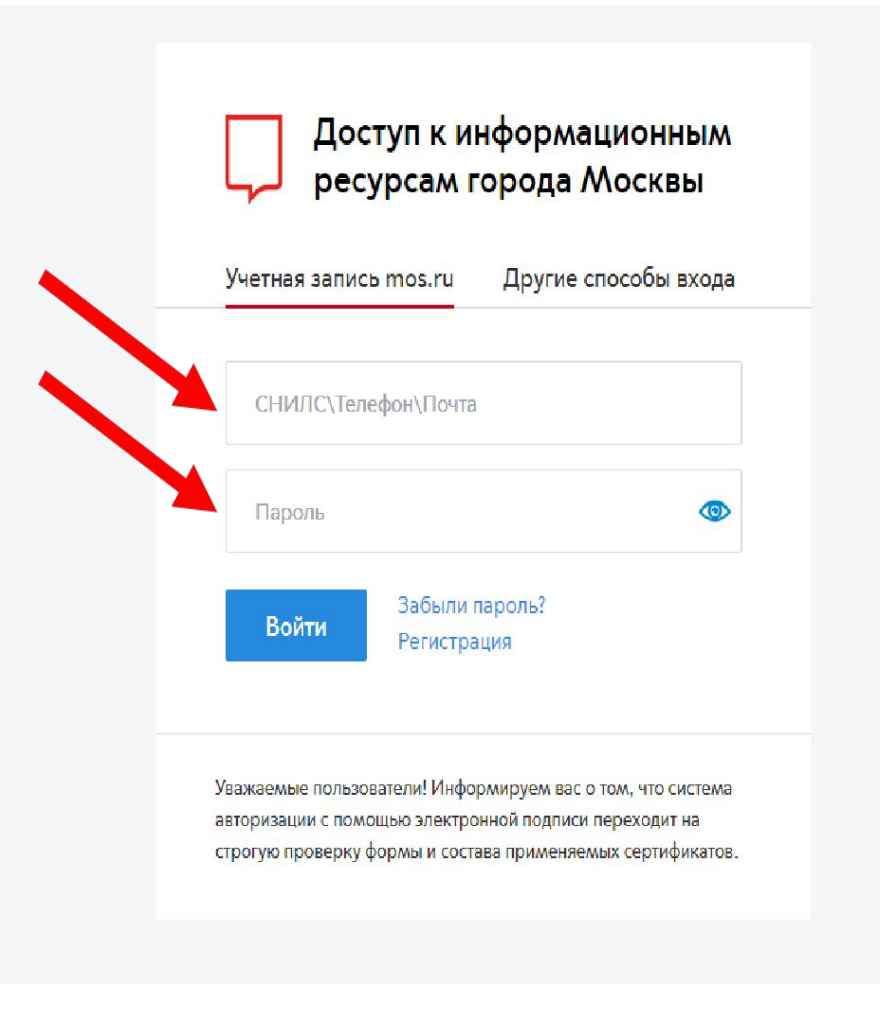

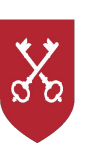

На сайте pgu.mos.ru в разделе «Жилье, ЖКУ, двор» каталога «Услуги» выбираем вкладку «Земельные участки».

# ШАГ 1

 $\frac{1}{2}$ 

 $\infty$ 

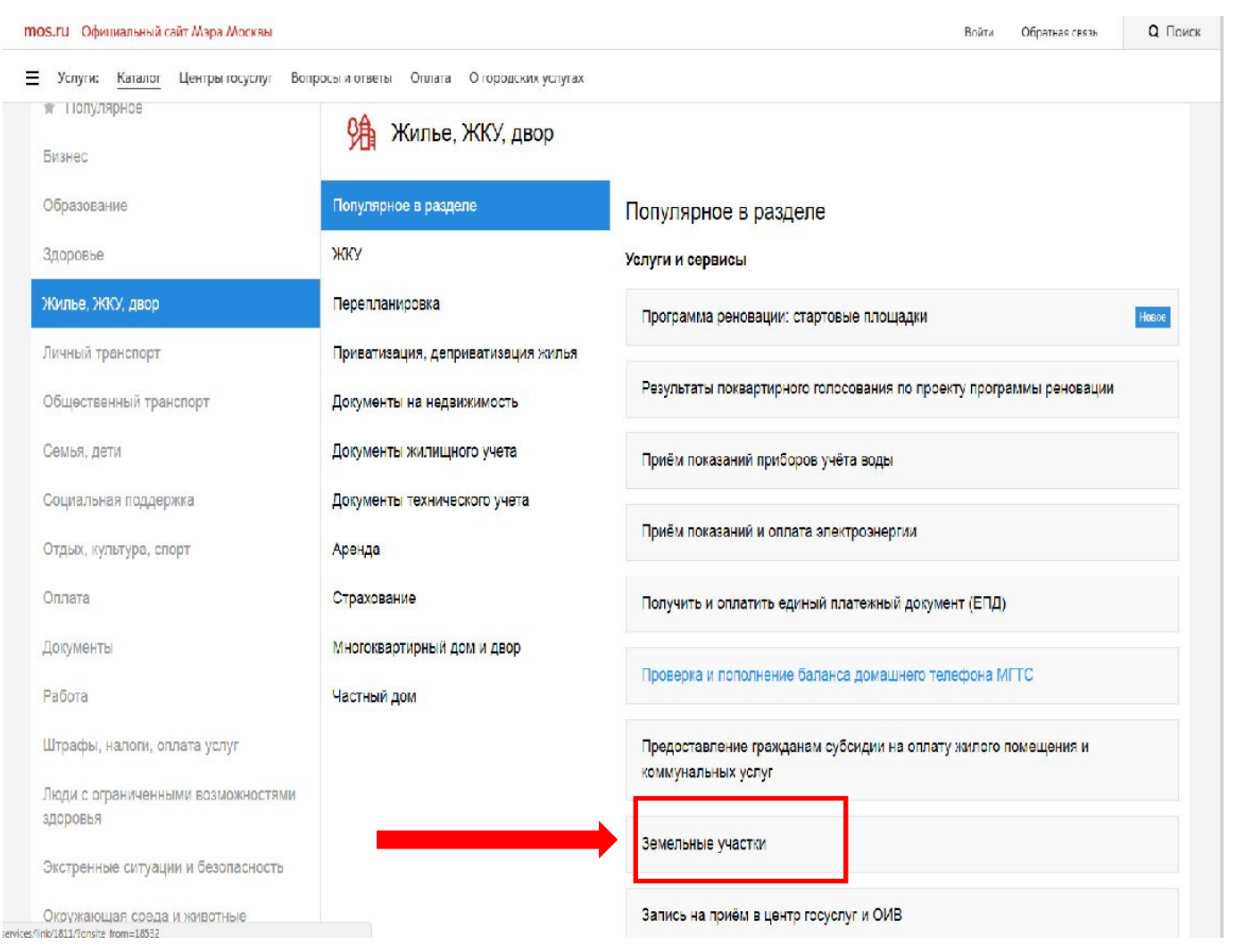

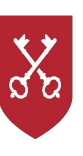

mos.ru Официальный сайт Мэра Москвы

Из предложенного перечня выбираем услугу «Выдача дополнительного соглашения о внесении изменений в договор аренды земельного участка, находящегося в

городе Москве».

= Новости Афиша Услуги Мэр Власть Отрасли Инструкции Карта Проекты Земельные участки Оформление услуги на сайте Получить услугу • Информация о порядке получения услуг в электронной форме Веломство • Выдача копий правоудостоверяющих, правсустанавливающих документов Департамент городского • Согласование межевого плана границ земельного участка имущества города Москвы - Предоставление согласия на совершение сделок в отношении права аренды земельного участка - Перераспределение земель и (или) земельных участков, находящихся в государственной или муниципальной собственности, и земельных участков, находящихся в частной собственности • Предварительное согласование предоставления земельного участка Остались вопросы? Посмотрите • Предоставление земельного участка в собственность собственникам зданий, сооружений часто задаваемые вопросы по - Прокращение права постоянного (бесерочного) пользования и пожизненного наслодуемого владения земельным участком воиду этой услуге отказа от права • Предоставление земельного участка на праве постоянного (бессрочного) пользования - Предоставление земельного участка в безвозмездное пользование - Изменение разрешенного использования земельного участка (если изменение вида разрешенного использования предусматривает строительство (реконструкцию) объекта капитального строительства) Остались вопросы? • Изменение разрешенного использования земельного участка. Посмотрите часто задаваемые вопросы - Запрос на сверку расчетов по финансово-лицевому счету по договору аренды земельного участка Выдача договора на размещение объекта благоустроиства (элементов благоустройства территории) Выдача дополнительного соглашения о внесении изменений в договор аренды земельного участка, находящегося в городе Москве - Выдача распоряжения о снятии запрета на строительство • Предоставление земельного участка в аренду правообладателям зданий, сооружений, расположенных на земельном участке • Внесение изменений в договор аренды земельного участка, если такие изменения предусматривают проектирование и строительство (реконструкцию) объектов капитального строительства на земельном участке

ШАГ 1

4

**Q** Поиск

← Вернуться

Обратная связь

Войти

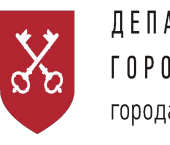

Далее нажимаем

услугу».

кнопку «Получить

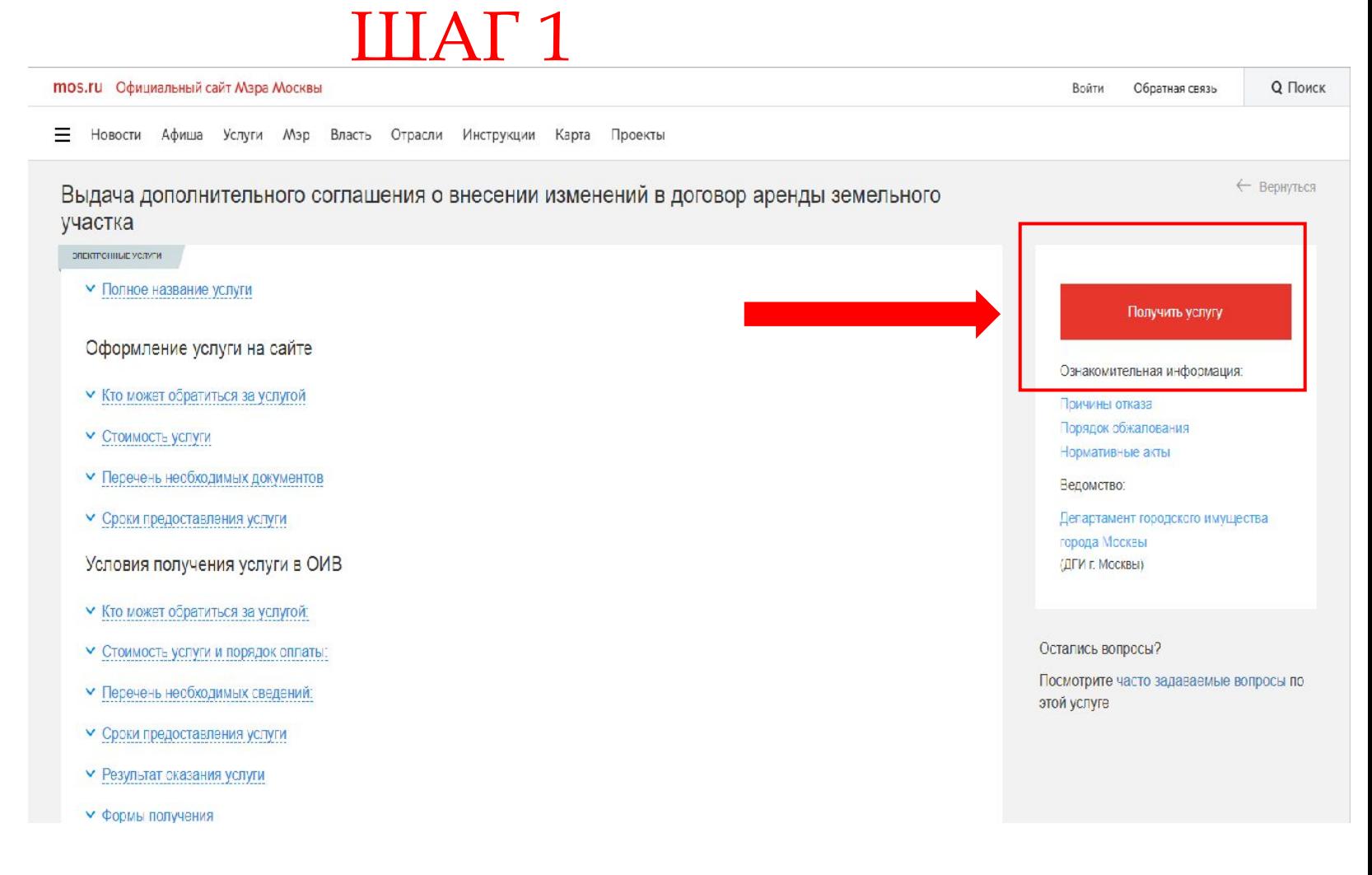

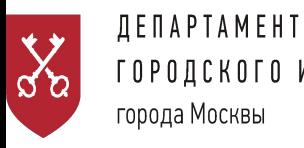

# ГОРОДСКОГО ИМУЩЕСТВА

# ШАГ1

Департамента городского имущества города Москвы

#### mos.ru Официальный сайт Мэра Москвы

Е Новости Афиша Услуги Мэр Власть Отрасли Инструкции Карта Проекты

Оформление заявления начинается с заполнения сведений о заявителе:

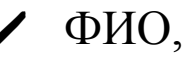

контактный телефон,

- адрес электронной почты,
- документ, удостоверяющий личность,
- сведения о почтовом адресе.

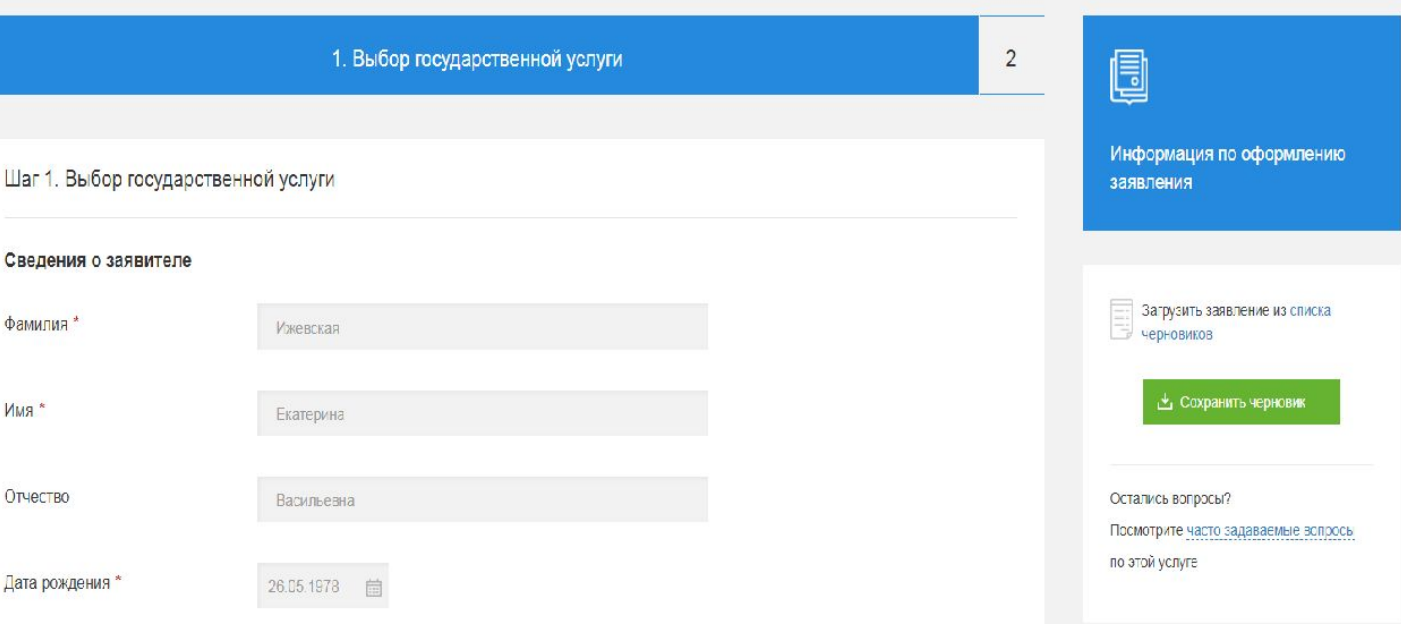

Подача заявления на получение государственных услуг и государственных функций

6

**Q** Поиск

BouTu

Обратная связь

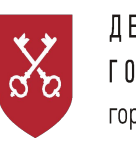

После заполнения

сведений

Объект:

# ШАГ1

#### mos.ru Официальный сайт Мэра Москвы

- Населённый пункт Her  $\vee$ Улица \* Her  $\vee$ о заявителе выбираем Дом\* Het  $\vee$ «Земельные участки». Квартира/офис Введите квартиру/офис Индекс\* Объект Земельные участки Объекты недвижимости Продолжить
- $\equiv$ Новости Афиша Услуги Мэр Власть Отрасли Инструкции Карта Проекты

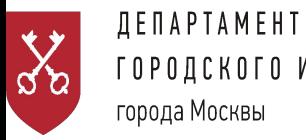

ГОРОДСКОГО ИМУЩЕСТВА города Москвы

После того, как Объект выбран, откроется перечень доступных государственных услуг, из которых необходимо выбрать «Выдача дополнительного соглашения о внесении изменений в договор аренды земельного участка, находящегося в городе Москве».

### ШАГ 1

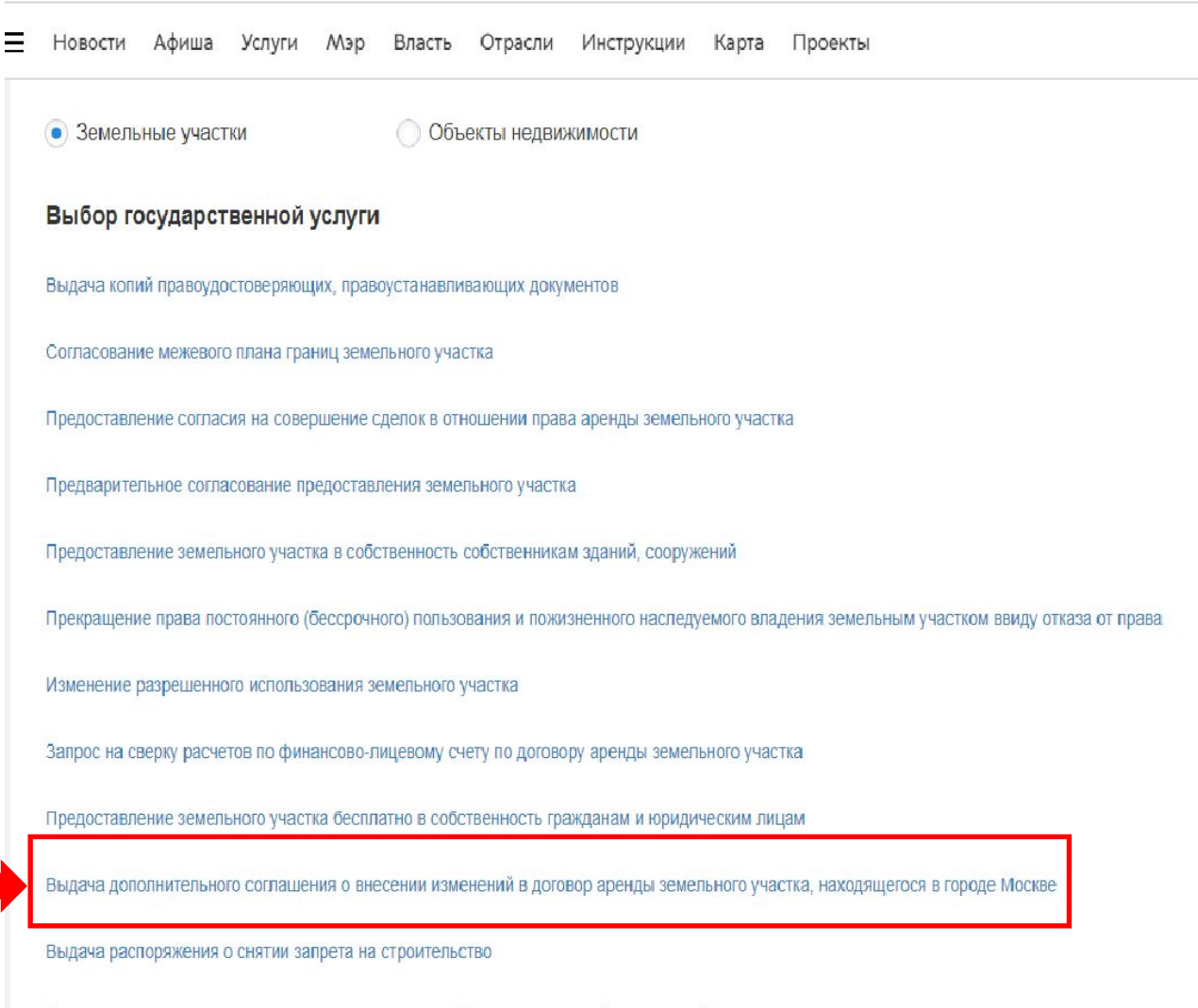

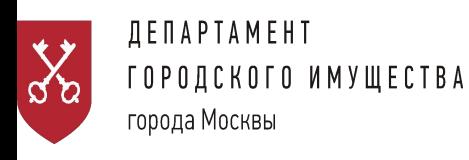

### ШАГ1

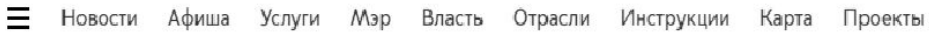

Выдача дополнительного соглашения о внесении изменений в договор аренды земельного участка, находящегося в городе Москве

Предоставление земельного участка в аренду правообладателям зданий, сооружений, расположенных на земельном участке

#### Услуга:

Выдача дополнительного соглашения о внесении изменений в договор аренды земельного участка, находящегося в городе Москве

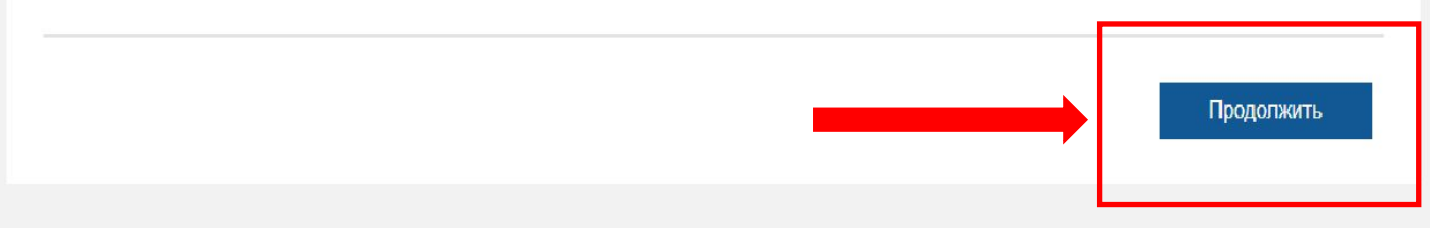

 $\times$ 

9

После выбора услуги нажимаем кнопку «Продолжить»

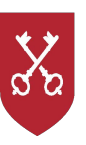

### ШАГ 2

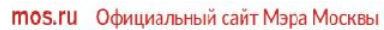

Е Новости Афиша Услуги Мэр Власть Отрасли Инструкции Карта Проекты

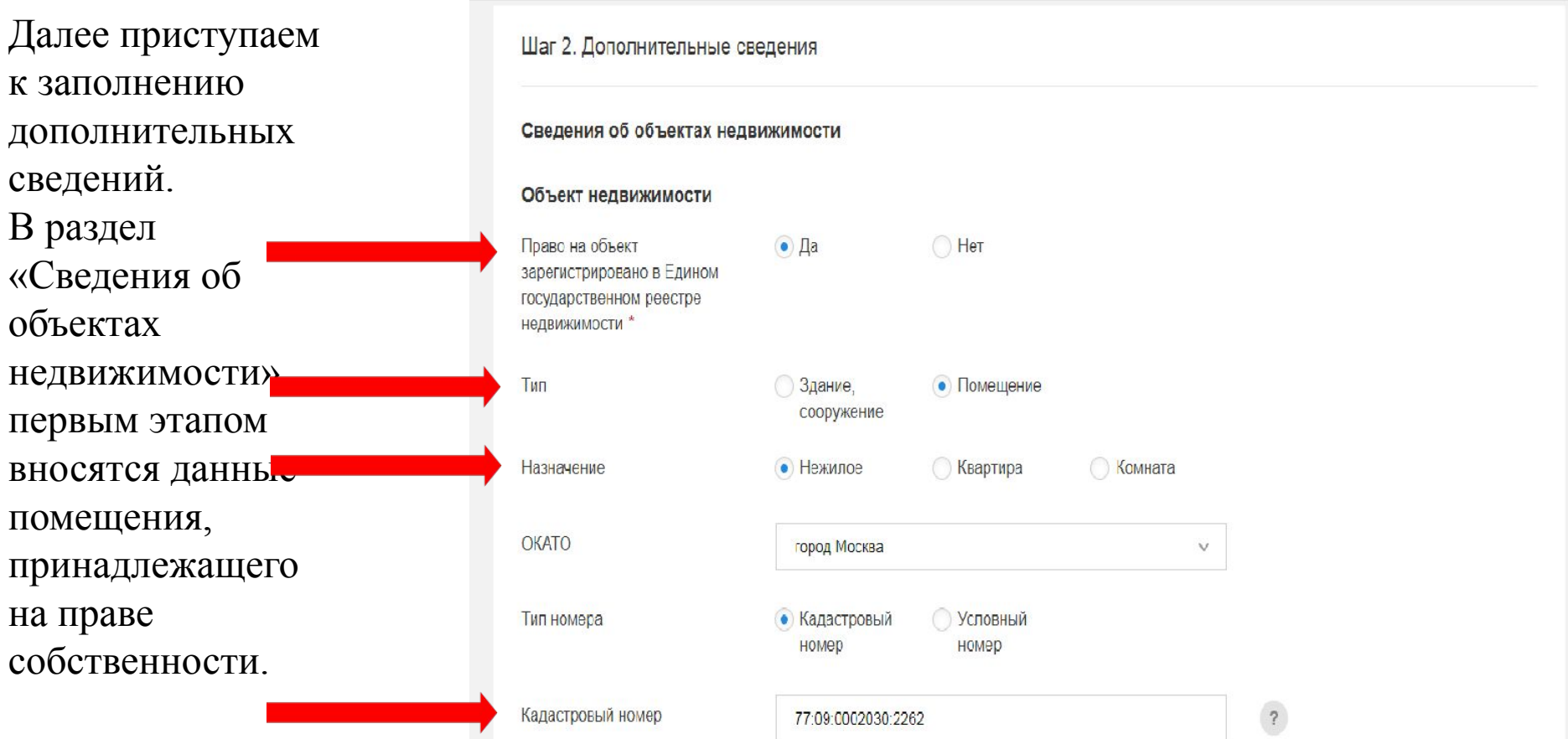

11

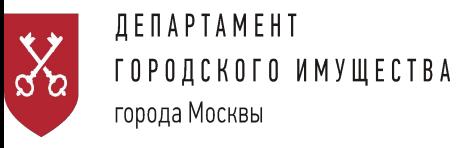

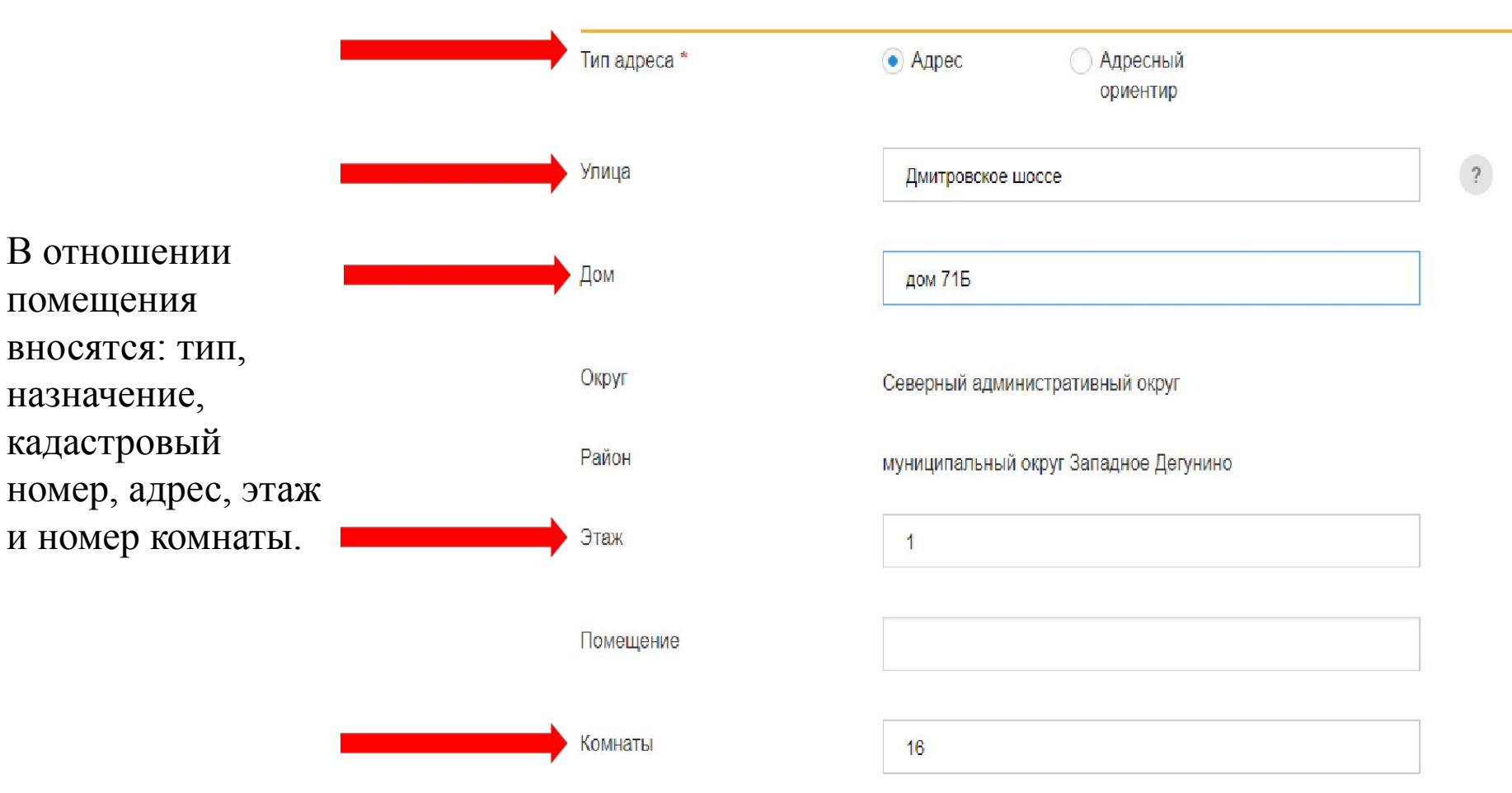

ШАГ2

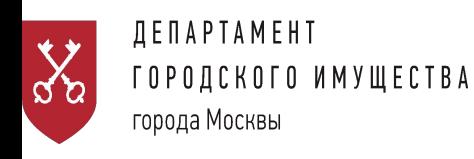

### ШАГ 2

#### Сведения о земельном участке

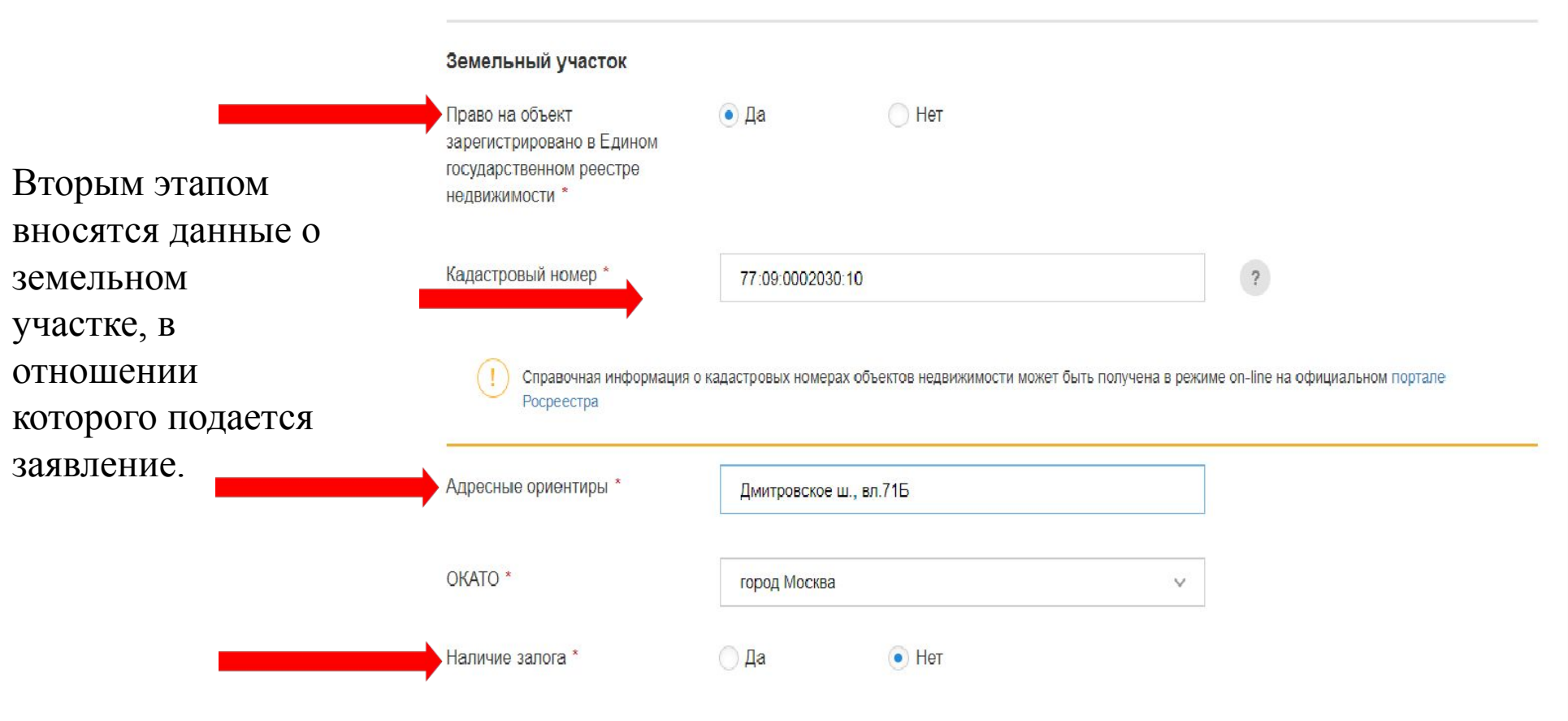

**Ф Добавить** 

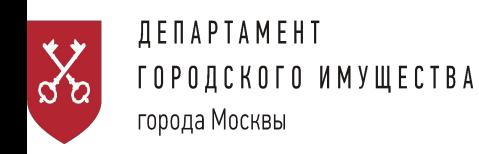

### **IIIAT2**

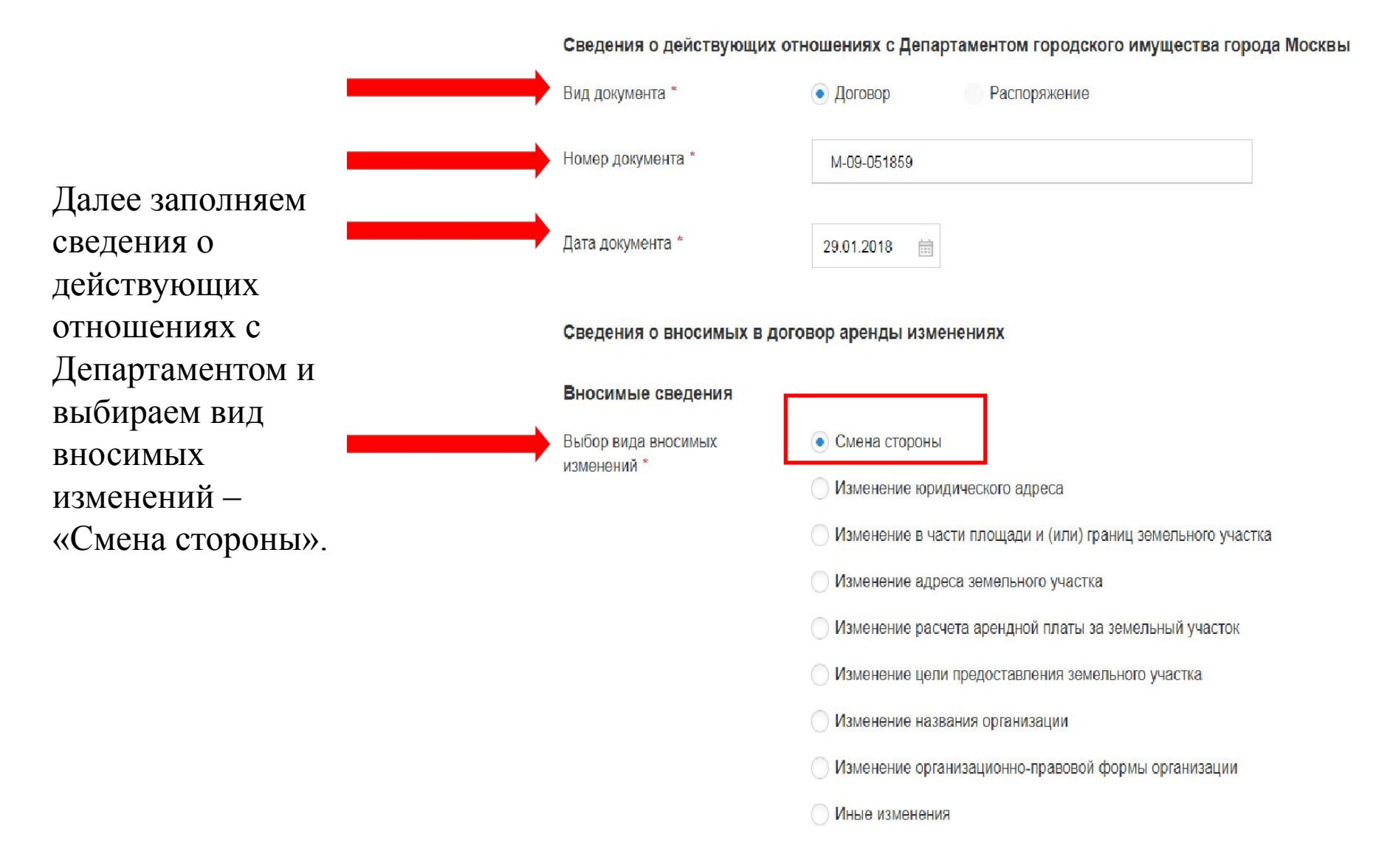

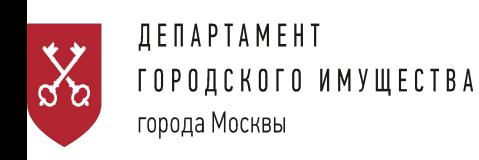

вносим его

реквизиты.

 $\mathbf{B}$ 

ШАГ 2

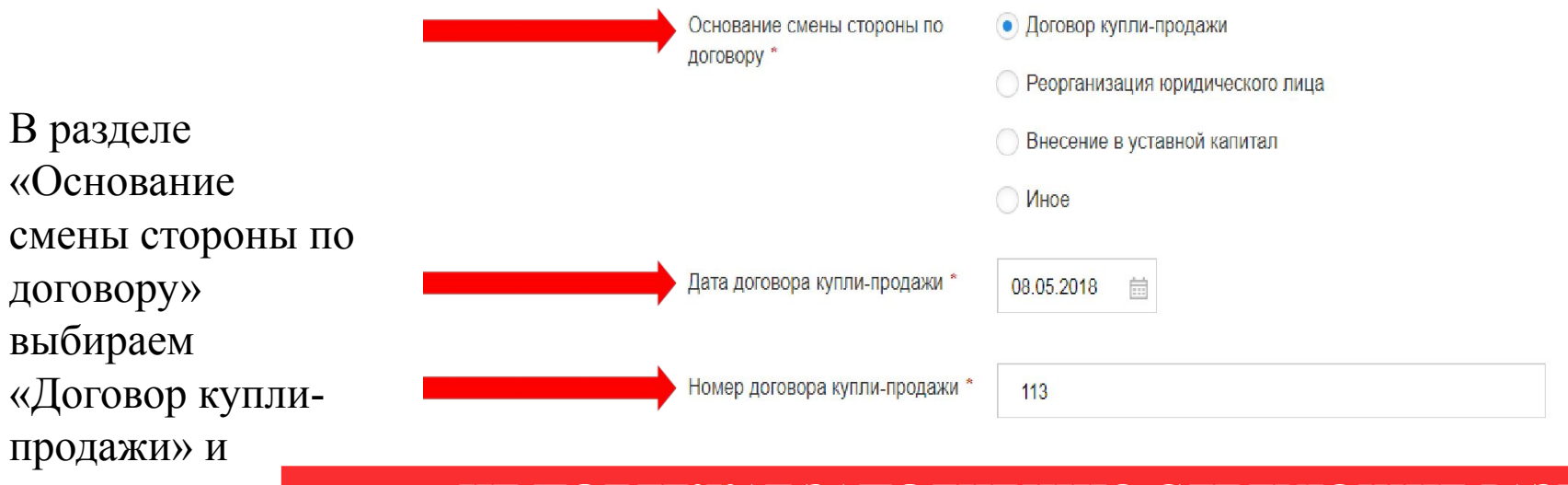

 **НЕ ПОДЛЕЖАТ ЗАПОЛНЕНИЮ СЛЕДУЮЩИЕ РАЗДЕЛЫ:**

**- Сведения о решении об изъятии земельного участка для** 

**государственных и муниципальных нужд,** 

**- Сведения о решении об утверждении документа территориального планирования и (или) проекта планировки территории,** 

**- Сведения о решении о предварительном согласовании предоставления земельного участка.** 

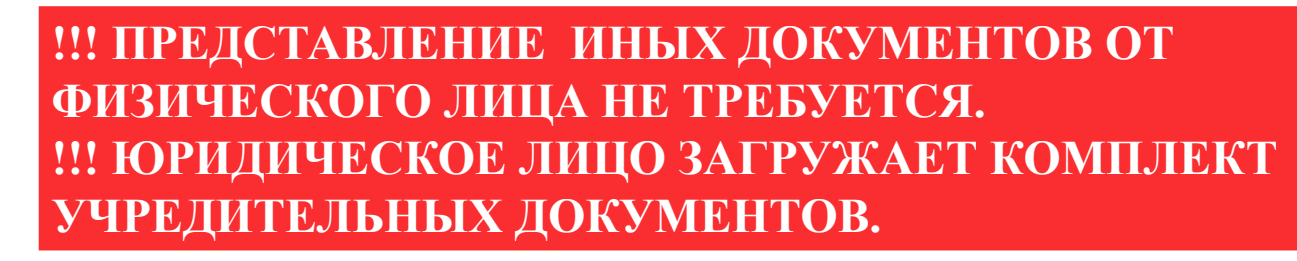

Необходимо прикрепить документ, заверенный электронными подписями всех сторон сделки или заверенный электронной подписью нотариуса Если заявление подает Документ представитель по  $\overline{?}$ **® Прикрепить файл** Договор о совершении сделки с правом аренды доверенности, светокопию данной  $\overline{?}$ **• Прикрепить файл** Согласованная сторонами сделки схема расположения земельного участка на кадастровом плане территории доверенности, содержащая графическое изображение границ части земельного участка, передаваемого в субаренду в случае предоставления в заверенную субаренду части земельного участка электронной подписью  $\sqrt{2}$ Документы, подтверждающие переход по наследству объекта **® Прикрепить файл** нотариуса, недвижимости, расположенного на земельном участке необходимо Разделительный баланс **+ Прикрепить файл**  $\hat{?}$ прикрепить к заявлению.  $\overline{\mathcal{L}}$ ⊕ Прикрепить файл Иные документы

### ШАГ 2

#### Прикрепите документы

ДЕПАРТАМЕНТ

города Москвы

ГОРОДСКОГО ИМУЩЕСТВА

 $x^2$ 

15

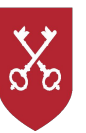

По завершении внесения всех необходимых данных выбираем удобные способы получения результата оказания услуг, извещения заявителя, а также выражаем свое согласие с условиями предоставления услуги. После чего нажимаем кнопку «Отправить».

### **IIIAT2**

#### Способ получения результата

Уведомление будет направлено в форме электронного документа, подписанного в установленном порядке электронной подписью должностного лица Департамента городского имущества города Москвы, в личный кабинет заявителя на Портале.

• Лично при посещении Департамента городского имущества города Москвы

√ Хочу получить результат на бумажном носителе

Способ получения документов по государственной услуге \*

• Почтовым отправлением

О статусах рассмотрения государственной услуги дополнительно прошу извещать • по электронной почте

SMS-уведомлением со стороны ОИВ

Адрес электронной почты \*

Согласие с условиями предоставления услуги

√ Обязуюсь сообщать обо всех изменениях, связанных с представленными в настоящем заявлении документами и сведениями \*

У Я ознакомлен с правилами предоставления государственной услуги и как заявитель несу ответственность за полноту и достоверность представленных сведений \*

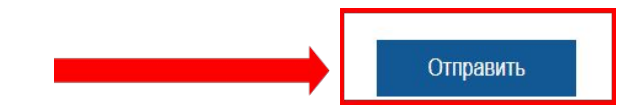

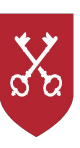

О принятии заявления к рассмотрению и о результате оказания услуги, Вы будете уведомлены в зависимости от выбранного ранее способа извещения: по электронной почте либо посредством смсуведомления. Также информация о принятии заявления к рассмотрению появиться в Вашем личном кабинете портала.

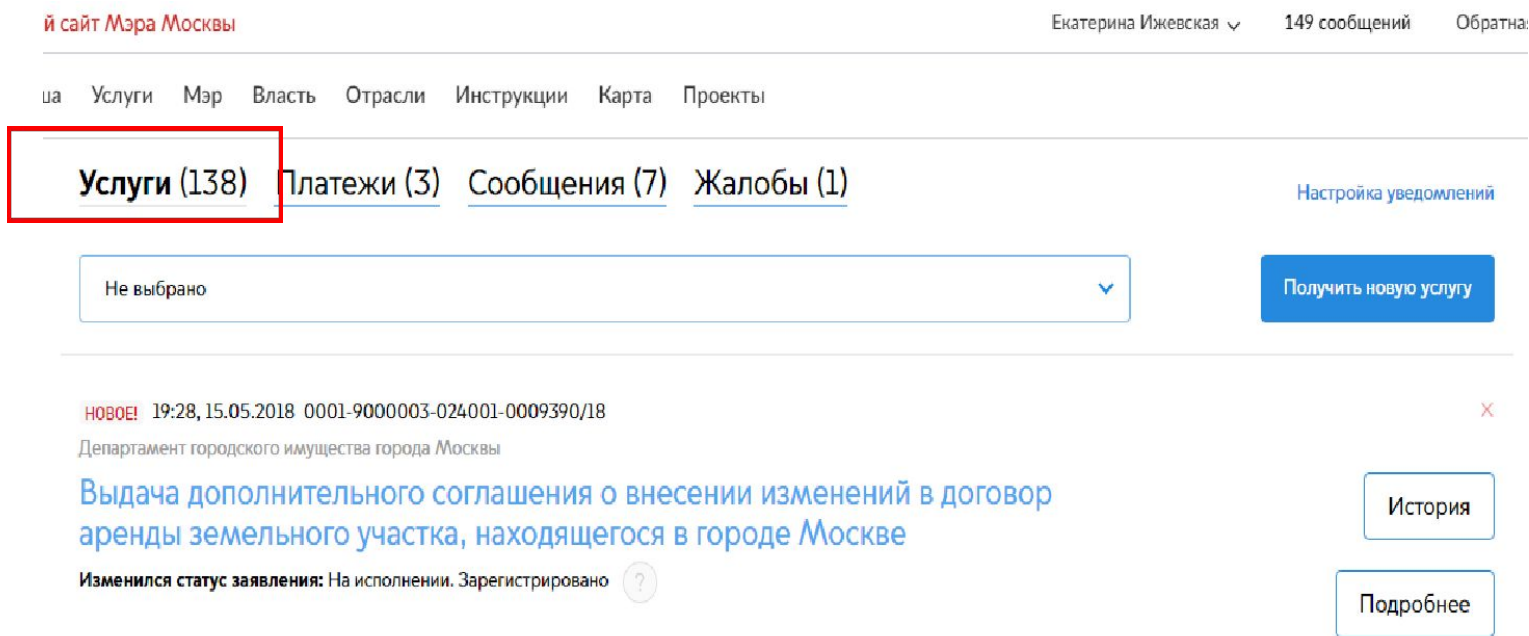

**Документ, полученный в рамках оказания услуги, подлежит дальнейшей государственной регистрации в установленном действующим законодательством порядке!**